# 電子入札システム事前準備 (受注者向け環境設定)

令和5(2023)年 12 月 栃木県 会計局 会計管理課

.

電子入札をご利用いただくためには、事前準備をしていただく必要があります。事前準備の流れは、 以下の通りです。

(それぞれの準備内容は、各章を参照してください。)

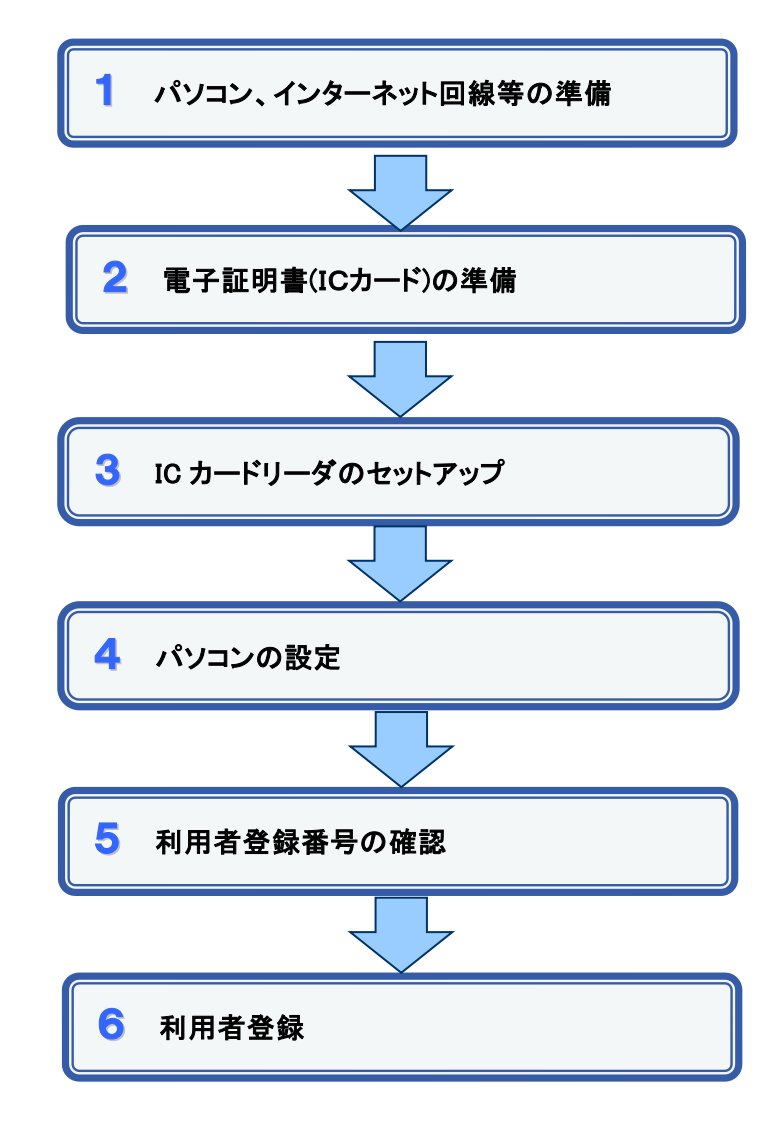

.

.

#### 1 パソコン、インターネット回線等の準備

電子入札を行うために必要なパソコン、インターネット回線等をご用意ください。

- インターネットに接続されているパソコン(Windows 8.1/Windows 10/Windows 11)
- 電子証明書(IC カード) (購入時に付属の関連ソフトも含む) (電子入札)
- IC カードリーダ(IC カードリーダ購入時付属のドライバも含む) (電子入札)
- プリンタ(A4 サイズ以上)

### 2 電子証明書(IC カード)の準備

電子入札をご利用いただくためには、コアシステム対応認証局が発行した電子証明書(IC カード)(有料)が必要になります。電子証明書(IC カード)の購入方法は、各認証局にお問い 合わせください。

電子証明書(ICカード)の購入にあたっては、住民票等を用意していただくことになります。 また、購入から実際に電子証明書(IC カード)が手元に届くまで、ある程度の日数が必要にな ります。そのため、日数に余裕を持って、購入していただくことをお勧めします。

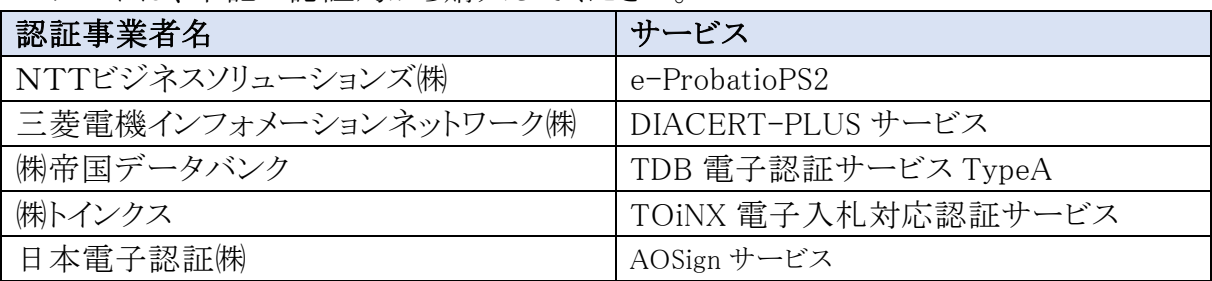

ICカードは、下記の認証局から購入してください。

※詳細は「電子入札コアシステム開発コンソーシアム」ホームページをご覧ください。

(https://www.cals.jacic.or.jp/coreconso/inadvance/agencylist.html)

#### 【重要】電子証明書(ICカード)の名義人について

 電子証明書(ICカード)の名義人は、栃木県競争入札参加資格者名簿に登載されている契 約等権限者(代表者、または受任者)としてください。

※競争入札参加資格者名簿で代表者以外の方を契約等権限者としている場合、入札参加 可能な IC カードは受任者の IC カードのみです。代表者の IC カードでは入札参加できませ んのでご注意ください。

#### 3 ICカードリーダのセットアップ

電子証明書(ICカード)に対応しているICカードリーダをセットアップしてください。詳細は、I Cカードリーダの説明書、またはご購入された各認証局へお問い合わせください。

### 4 パソコンの設定

電子入札を利用できるように、パソコンの設定を行います。具体的な設定方法は、別冊「電 子調達システム次期ブラウザ対応 受注者様向け設定手順書」をご参照ください。

- 1. 利用可能なブラウザ
	- ・ Microsoft Edge (マイクロソフトエッジ)
	- ・ Google Chrome (グーグルクローム)

※Internet Explorer(インターネットエクスプローラー)や Firefox(ファイアーフォックス)な どのブラウザでは電子入札システムは使えません。

#### 2.ブラウザの設定

ブラウザに対して次の設定をします。

- ① キャッシュクリア
- ② ポップアップ許可登録(許可するサイトの登録) https://www.ep-bid.supercals.jp/ https://www.ep-bis.supercals.jp/

#### 5 利用者登録時入力情報の確認

電子入札をご利用するにあたり、「登録番号」、「商号または名称」を事前に確認する必要 があります。これらは電子入札システムの利用者登録を行う際に必要となる情報です。 また、栃木県競争入札参加資格を有していることも必要です。

1. 登録番号

※半角8桁の数字となります。 競争入札参加資格の登録番号の頭文字に 00 をつけたものを入力してください。 例)登録番号(競争入札参加資格):001181 → 登録番号(電子入札システム):00001181

.

.

2. 商号または名称

※会社の種類を含み、全角で入力してください。なお、会社の種類についての記載方 法は記載例○のように入力するよう御注意ください。

- 例)株式会社トチギ県庁商事
- → (株)トチギ県庁商事
	- × 株式会社トチギ県庁商事 ㈱トチギ県庁商事(理由:㈱が特殊文字であるため) (株)トチギ県庁商事(理由:カッコが半角であるため)

 ※栃木県競争入札参加資格登録上で支店等が本社(本店)から権限を委任されてい る場合であっても、下記例のように本店の商号または名称を入力してください。 例)(株)栃木県庁商事 宇都宮支店 → (株)栃木県庁商事

※外字は使用できませんので、下記例のように一般的な文字で入力し、検索する ようお願いいたします。 例)櫻→桜、齋→斎、髙→高 等

## 6 利用者登録

上記の準備が整いましたら、電子入札システムへ利用者登録を行います。 利用者登録の操作方法については、別冊「電子入札システム(物品・役務等 利用者登録 マニュアル」をご参照ください。

### 7 システムの問い合わせ先

事前準備や利用者登録、システムの操作方法等が分からないときは下記コールセンターに お問合せください。

なお、IC カードに関する内容については、各認証局までお問合せください。

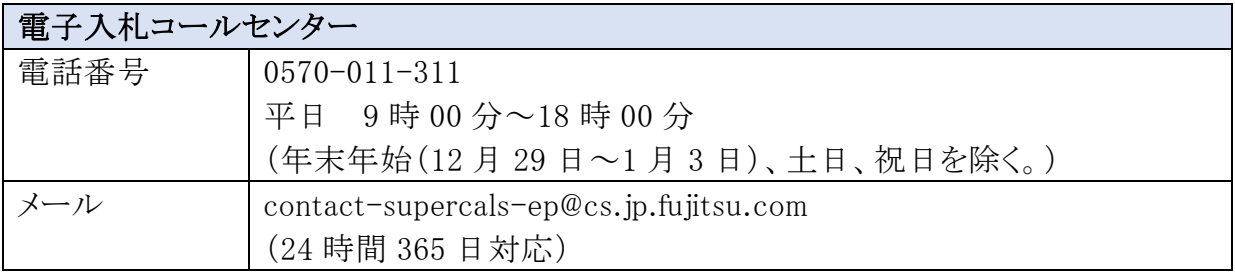